## **E-õppe tunni lisamine**

ന Kui [õppetunni lisamisel](https://wiki.ut.ee/pages/viewpage.action?pageId=15106672) määrata õppetöö liigiks **e-õpe**, on võimalik tunni toimumisaeg (joonisel p 1) märkida kujul:

- $\bullet$ ainult toimumisnädalad, nt nädalad 2-18
- toimumisnädalad ja nädalapäev, nt nädalad 2-18, kolmapäev  $\bullet$
- $\bullet$ toimumisnädalad, nädalapäev ja kellaajavahemik, nt nädalad 2-18, kolmapäev, kell 16.15-18.00

E-õppe tunnile on võimalik märkida ka toimumise koht veebis (joonisel p 2) ehk selle õpikeskkonna veebiaadress, milles õppetöö toimub. Kui vajutate nupule Moodle, ilmub aadress<http://moodle.ut.ee>toimumise koha veebiaadressi sisestusväljale automaatselt.

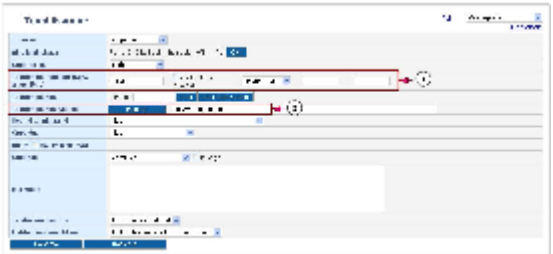

Kui tunnile on märgitud toimumisajaks vaid nädalad, st puudub seos nädalapäeva ja kellaajaga, kuvatakse tund [õppija isiklikku](https://wiki.ut.ee/pages/viewpage.action?pageId=15106715)  [tunniplaani j](https://wiki.ut.ee/pages/viewpage.action?pageId=15106715)a tunniga seotud [õppejõu isiklikku tunniplaani](https://wiki.ut.ee/pages/viewpage.action?pageId=15107936) järgmisel joonisel (vt joonis) kujutatud viisil.

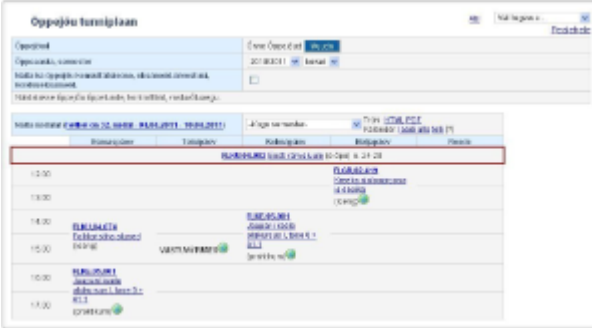

Kui märgitud on nädalad ja nädalapäev, kuvatakse tund sellisel moel vastava nädalapäeva esimeseks kirjeks (vt joonis).

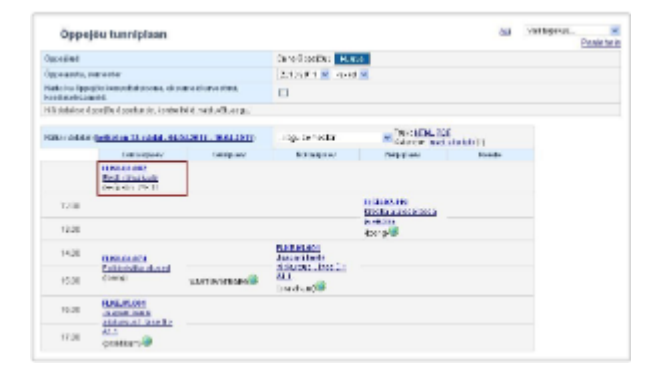

Tunniplaanide väljatrükkidele kuvatakse toimumisajad analoogsel põhimõttel.

E-õppe tunni lisamine tunniplaani on oluline seetõttu, et kui aine tunniplaani pole lisatud ühtegi õppetundi, siis ei saa õppijad anda ka ⋒ sellele ainele tagasisidet.